## **Suchmaske**

- [Suchmaske](#page-0-0)
	- <sup>o</sup> [Suchbegriffe definieren, Suche starten](#page-0-1)

## <span id="page-0-0"></span>**Suchmaske**

In einer Suchmaske erhalten Eingabeelemente spezielle Funktionalität. Hier kann einem Eingabeelement nicht nur ein konkreter Wert, sondern auch Teile von Werten mit Wildcards sowie (über ein Kontextmenü) Operatoren wie =, <, > etc. übergeben werden. Aus allen Werten und Operatoren einer Suchmaske wird ein Suchausdruck gebildet, indem alle Ausdrücke aus allen Komponenten mit UND verbunden werden. Die Suchmaske befindet sich bei Businessobjekten- und Stammdatenmasken immer im Reiter **Suche** . Sie ist gekennzeichnet durch ein Bild als Wasserzeichen, z.B. ein Lupensymbol.

## <span id="page-0-1"></span>Suchbegriffe definieren, Suche starten

- Eingabe von Suchbegriffen in die Eingabefelder der Maske
- Suchbegriffe können mit Wildcards ergänzt werden (\*,?, ...)

Beispiel: Suchbegriff Nachname S\* findet alle Nachnamen, die mit S beginnen

Über das Kontextmenü stehen weitere Operatoren zur Verfügung: =, <, > etc.

Beispiel: Suchbegriff Datum < 01.01.2010 findet alle Datensätze mit einem Datum vor dem 01.01.2010

- Der gesamte Suchausdruck bildet sich mittels UND-Verknüpfung über alle Elemente
- Der Suchausdruck wird in der Fusszeile der Maske angezeigt

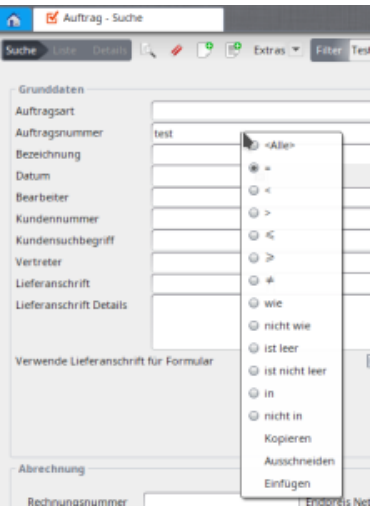

Die genaue Bedeutung der Suchausdrücke ist nachfolgender Tabelle zu entnehmen:

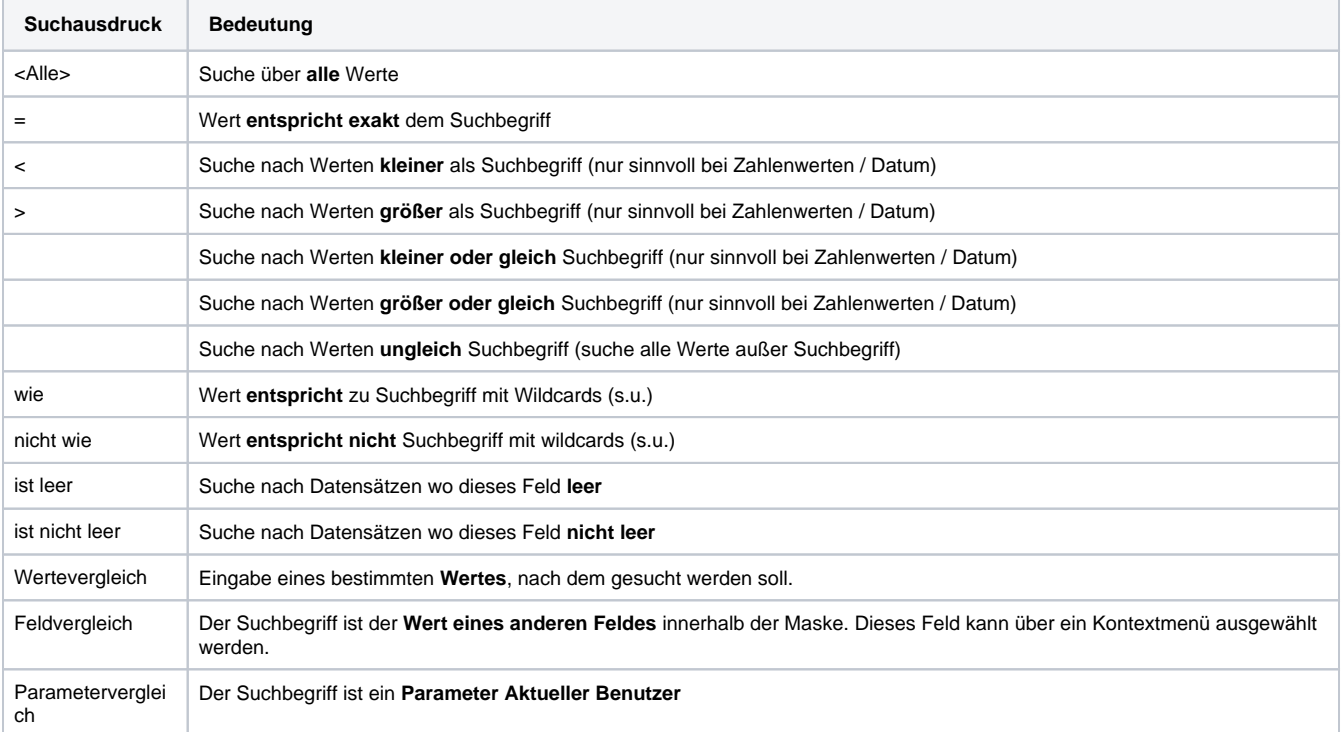

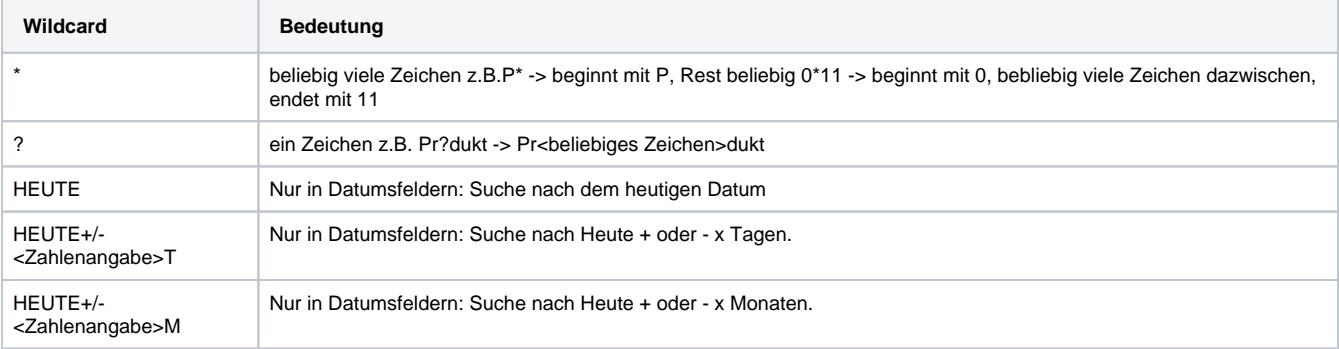

Beispiele: HEUTE+1T sucht nach Morgen. HEUTE-2M sucht nach Heute vor zwei Monaten.

Findet eine Suchkriterien-Kombination öfter Verwendung, so kann diese als [Suchfilter](http://wiki.nuclos.de/Suche_Suchfilter) gespeichert werden.